Choose how you want Teams to handle your incoming calls according to your preferences. These settings will be applied to calls made to your direct/assigned number.

### **Setup call answering rules**

1. Click **Settings and more** (next to your profile picture) > **Settings** > **Calls**.

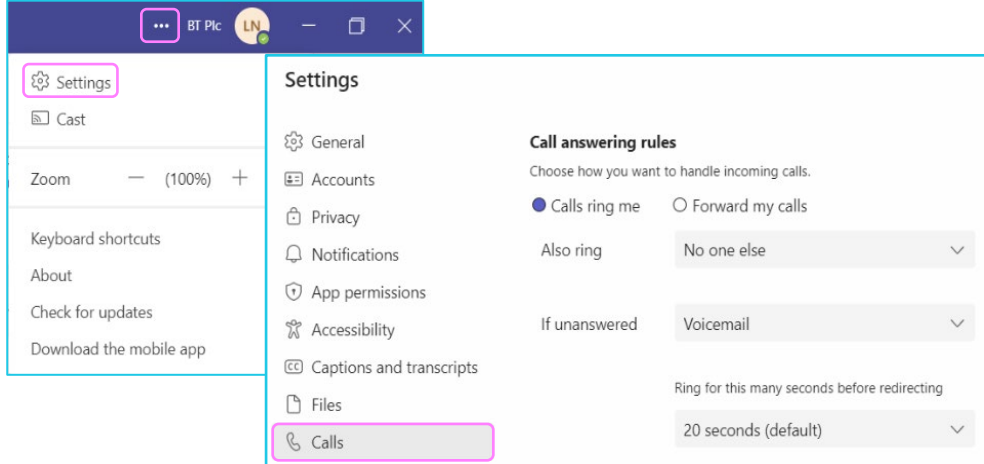

## **Calls ring me**

#### 1. **Also ring**

Sets up simultaneous ring for your incoming calls:

- **New number or contact** enter a phone number or an internal contact
- **No one else** calls will only ring on your logged in devices
- **Call group** calls will be directed to a group you created.

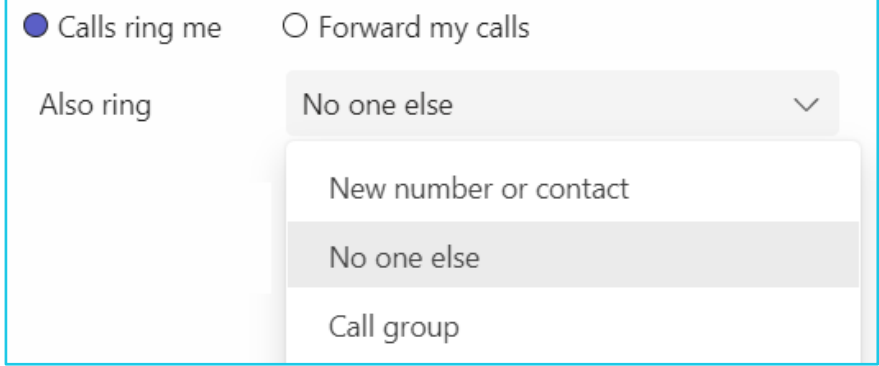

 $\mathcal G$ 

**Note: Some steps, screenshots and options may differ slightly depending on the application, browser, operating system and software version you are using.** 

#### 2. **If unanswered**

Redirects or terminates the call according to your chosen setting:

- **Voicemail** calls are sent to your voicemail
- **New number or contact** enter a phone number or an internal contact
- **Do nothing** call terminates when the ring timer is reached
- **Call group** calls will be directed to a group you created.

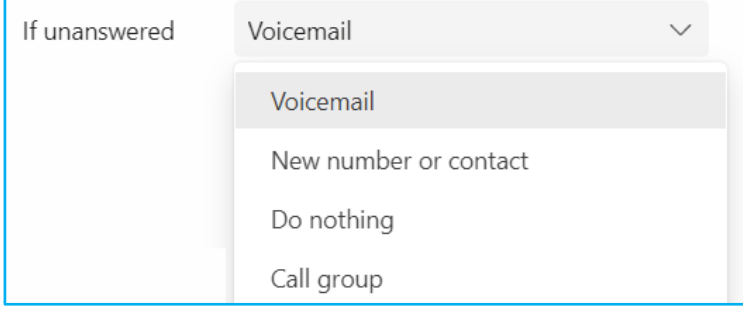

#### **Forward my calls**

- 1. This allows you to forward calls when you are not available:
	- **Voicemail**  calls are sent to your voicemail
	- **New number or contact** enter a phone number or an internal contact
	- **Call group** calls will be directed to a group you created.

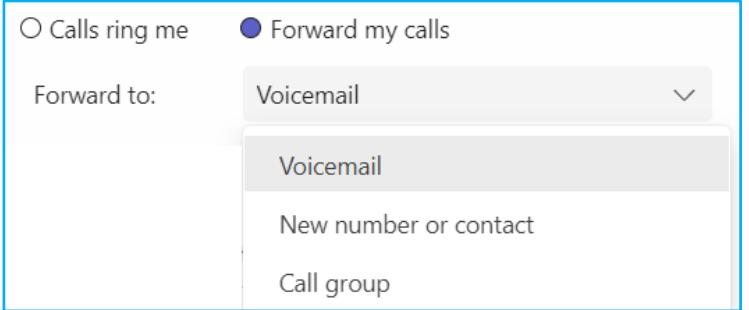

**Note:** if you have the mobile app installed, you can still make and receive calls on your assigned number on Teams when you are away from your computer.

# **Learn more**

- [Making a call](https://www.globalservices.bt.com/en/my-account/support/collaboration/microsoft-teams-with-bt-calling#guides) >
- [Create a Call group](https://www.globalservices.bt.com/en/my-account/support/collaboration/microsoft-teams-with-bt-calling#guides) >

Discover more at the  $BT$  Support Centre  $\geq$ 

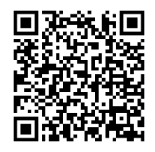